# CS4070 Scanner

Quick Reference Guide

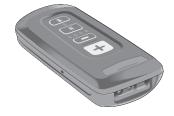

No part of this publication may be reproduced or used in any form, or by any electrical or mechanical means, without permission in writing. This includes electronic or mechanical means, such as photocopying, recording, or information storage and retrieval systems. The material in this manual is subject to change without notice.

The software is provided strictly on an "as is" basis. All software, including firmware, furnished to the user is on a licensed basis. We grant to the user a non-transferable and non-exclusive license to use each software or firmware program delivered hereunder (licensed program). Except as noted below, such license may not be assigned, sublicensed, or otherwise transferred by the user without our prior written consent. No right to copy a licensed program in whole or in part is granted, except as permitted under copyright law. The user shall not modify, merge, or incorporate any form or portion of a licensed program with other program material, create a derivative work from a licensed program, or use a licensed program in a network without written permission. The user agrees to maintain this copyright notice on the licensed programs delivered hereunder, and to include the same on any authorized copies it makes, in whole or in part. The user agrees not to decompile, disassemble, decode, or reverse engineer any licensed program delivered to the user or any portion thereof.

Zebra reserves the right to make changes to any product to improve reliability, function, or design.

Zebra does not assume any product liability arising out of, or in connection with, the application or use of any product, circuit, or application described herein.

No license is granted, either expressly or by implication, estoppel, or otherwise under any patient right or patient, covering or relating to any combination, system, apparatus, machine, material, method, or process in which Zebra products might be used. An implied license exists only for equipment, circuits, and subsystems contained in Zebra products.

Zebra and the Zebra head graphic are registered trademarks of ZIH Corp. The Symbol logo is a registered trademark of Symbol Technologies, Inc., a Zebra Technologies company.

All trademarks and service marks are proprietary to their respective owners. Bluetooth is a registered trademark of Bluetooth SIG. Microsoft, Windows and Active-Sync are either registered trademarks or trademarks of Microsoft Corporation. All other product or service names are the property of their respective owners.

# Introduction

The CS4070 Scanner captures and stores bar codes for a variety of uses, and transmits bar code data to a host via USB connection or Bluetooth.

This document provides basic instructions for setting up, programming, and using CS4070 scanners. The scanner is available in the following configurations:

- CS4070SR Standard range, cordless Bluetooth
- CS4070HC Healthcare, cordless Bluetooth

Each scanner includes a micro USB host cable. Cradles are also available for mounting, charging, and host connection.

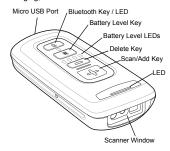

# Charging

Before using the CS4070 for the first time, charge the battery using the micro USB cable or a cradle until all four green charging LEDs light. Charge time is approximately three hours for a fully discharged battery.

# Inserting the Battery

 Insert the battery, bottom first, into the battery compartment in the back of the device. Ensure the charging contacts point toward the bottom of the scanner.

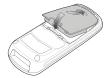

Press the battery down into the battery compartment until the battery release latch snaps into place.

# Removing the Battery

To remove the battery, pull the release latch upward with one finger, and use a finger from your other hand to pull back on the indent in the bottom of the battery housing. The battery rotates about the bottom edge and the latch end of the battery pops up, enabling you to lift it out from the sides.

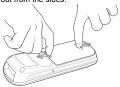

# **Charging via USB Host Cable**

- Insert the micro USB connector on the cable in the interface port on the scanner.
- Connect the other end of the host cable to a USB port on the host PC, or to a USB power adapter plugged into an AC outlet.

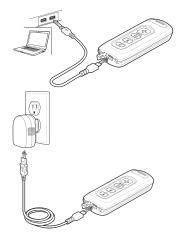

## **Charging via Charging Cradle**

- Connect the single-slot or 8-slot charging cradle to power.
- Insert the CS4070 into a device slot to begin charging.

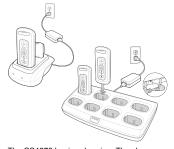

The CS4070 begins charging. The charge status LEDs light to indicate progress. See *User Indications on page 14* for charging indications.

Refer to the CS4070 Scanner Product Reference Guide for information on accessories.

# **Charging Spare Batteries**

- Connect the single-slot cradle or 8-slot spare battery charger to power.
- Insert the battery into a spare battery slot with the charging contacts facing down, contacting the charging pins in the cradle.

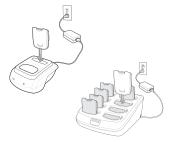

The charge LED on the cradle lights to show the charge status.

# Connecting to a Host

The micro USB cable enables communication between the CS4070 and a PC, and charges the battery in the CS4070.

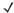

Note To enter batch scanning mode, the scanner cannot be paired to a Bluetooth host

See Charging via USB Host Cable on page 5 for connection instructions.

### **Bluetooth Connection**

#### Pairing

The CS4070 supports Serial Port Profile (SPP) and Human Interface Device (HID) protocols. To pair to a Bluetooth-enabled host:

- Press the scan button (+) to wake the scanner.
- Press and hold the Bluetooth button until the scanner beeps and the blue LED begins to flash to indicate that the scanner is discoverable by the host.
- On the host, launch the Bluetooth pairing application and place the application into discover Bluetooth device mode. Refer to the CS4070 Scanner Product Reference Guide for pairing examples.
- Select the CS4070 from the discovered device list. The Bluetooth application may prompt you to scan a PIN it generated, or for you to create and then scan the PIN.
- If required, scan PIN Entry Bar Codes on page 10 that correspond to the PIN, then scan Enter.

The Bluetooth button blinks slowly to indicate that the scanner paired with the host.

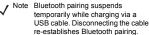

Note When pairing with an iPad, press the delete key (-) on the CS4070 to toggle the virtual keyboard on and off.

## Pairing via the Dongle

To use the dongle accessory to pair to a USB HID device:

- Connect the RJ45 cable to the dongle RJ45 port, and the other end of the cable to a USB port on the HID device.
- Press the scan button (+) to wake the scanner.
- Scan the bar code on the dongle to pair the scanner with the HID device.

### Unpairing

To unpair the scanner and host, press the Bluetooth button. Upon unpairing, the Bluetooth button stops blinking.

Note To enter batch scanning mode, the scanner cannot be paired to a

# **PIN Entry Bar Codes**

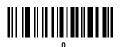

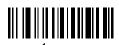

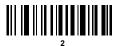

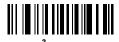

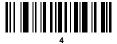

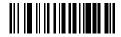

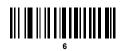

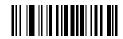

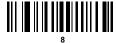

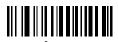

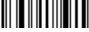

\_\_\_\_

### **Bluetooth Communication Options**

To set up the scanner for communication with a host using a standard Bluetooth profile, scan one of the following bar codes.

- Bluetooth HID Profile (default): The scanner emulates a keyboard.
- Bluetooth Serial Port Profile (SPP): The scanner emulates a serial connection.
- Bluetooth SSI Profile: The scanner uses SSI.

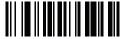

\*Bluetooth HID Profile

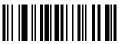

Bluetooth SPP

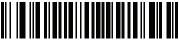

Bluetooth SSI Profile

# Scanning

To scan a bar code:

- 1. Aim the scanner at the bar code.
- 2. Press the scan (+) button.

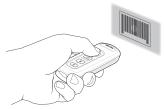

Ensure the aiming dot is centered on the bar code.

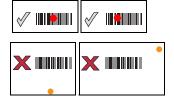

The scanner beeps and the LED turns green to indicate a successful decode. See *User Indications* for beeper and LED definitions.

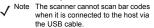

Note Hold down the + button for 10 seconds to toggle the beeper functionality on and off.

# **Deleting Bar Codes**

In batch mode, to delete a bar code aim the scanner at the bar code and press the delete ( - ) button.

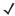

Note Bar codes cannot be deleted in Bluetooth mode.

## **User Indications**

| Function                                                                 | User<br>Action                                                                 | LED                                 | Beeper                    |  |
|--------------------------------------------------------------------------|--------------------------------------------------------------------------------|-------------------------------------|---------------------------|--|
| Scan item bar code                                                       | Press scan<br>(+) button                                                       | Flashing green -> solid green       | Short high tone           |  |
| Battery status:<br>Full charge<br>(12 hours in a<br>busy<br>environment) | Press<br>battery<br>charge<br>button                                           | 4 green                             | N/A                       |  |
| Battery status:<br>approximately<br>3/4 charge                           |                                                                                | 3 green                             | N/A                       |  |
| Battery status:<br>approximately<br>1/2 charge                           |                                                                                | 2 green                             | N/A                       |  |
| Battery status:<br>approximately<br>1/4 charge                           |                                                                                | 1 green                             | N/A                       |  |
| Delete bar code                                                          | Hold<br>delete (-)<br>button                                                   | Flashing<br>amber -> solid<br>amber | Short<br>medium<br>tone   |  |
| Delete - item<br>doesn't exist                                           |                                                                                | Flashing<br>amber -> solid<br>red   | Long short<br>short       |  |
| Clear All<br>(with Delete<br>and Clear All<br>enabled)                   | Hold<br>delete (-)<br>button (if<br>enabled) 3<br>seconds<br>past scan<br>time | Flashing<br>amber -> solid<br>amber | 2 long<br>medium<br>tones |  |

| Function                                          | User<br>Action                                                         | LED                                                          | Beeper              |  |
|---------------------------------------------------|------------------------------------------------------------------------|--------------------------------------------------------------|---------------------|--|
| USB connection to host                            | Connect<br>scanner to<br>host                                          | Flashing<br>amber -<br>charging;<br>solid green -<br>charged | Low high            |  |
| Data<br>protection<br>toggle<br>(when<br>enabled) | Hold both<br>scan (+)<br>and delete<br>(-) buttons<br>for 6<br>seconds | None -> solid<br>amber                                       | Short long<br>short |  |
| Bluetooth<br>radio enable<br>(discover-<br>able)  | Hold<br>Bluetooth<br>button                                            | Rapidly<br>flashing blue<br>LED                              | Short beep          |  |
| Bluetooth radio paired                            |                                                                        | Slowly flashing blue LED                                     | Short low high      |  |
| Bluetooth<br>radio out of<br>host range           |                                                                        | Blue LED is off                                              | Short high low      |  |
| Bluetooth radio returns to host range             | Press any<br>button                                                    | Slowly flashing blue LED                                     | Short low<br>high   |  |

# Transmitting Bar Code Data to Host

### Transferring Data via USB Cable

The BarcodeFile.txt file within the \Scanned Barcodes directory on the scanner stores scanned (batch) bar code data. Connect the scanner to the host via USB cable or the charging cradle and use Windows Explorer to navigate to the scanner. Copy the bar code data file to the host.

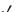

Note The scanner also supports an autorun feature where you can build an autorun.inf file to automatically copy data to the host upon connection

To clear the bar code data, delete the BarcodeFile.txt file from the scanner, or scan the **Clear Data** bar code in the **Product Reference Guide.** 

# Transferring Data via Bluetooth

When the scanner is paired to a host via Bluetooth, data transmits to the host after each scan and is not stored on the scanner unless the scanner moves out of range of the host. In this case, if the scanner does not re-pair with the host within the timeout period, it stores data in a batch file. This data must be manually copied to the host.

# **Troubleshooting**

| Problem                                                                   | Possible Solutions                                                                                       |  |  |
|---------------------------------------------------------------------------|----------------------------------------------------------------------------------------------------|--|--|
| Imager comes on, but scanner does not decode the bar code.                | Ensure the scanner is programmed to read the type of bar code being scanned.                             |  |  |
|                                                                           | Ensure the symbol is not defaced. Scan other bar codes of the same bar code type.                        |  |  |
|                                                                           | Move scanner closer to or further from bar code.                                                         |  |  |
| Scanner LED turns solid red for a few seconds.                            | Charge the battery. See<br>Charging on page 4.                                                           |  |  |
| Scanner does not fully charge.                                            | Ensure the scanner is connected to a powered USB hub (5V, 500mA max).                                    |  |  |
| Bluetooth LED turns off.                                                  | Scanner is out of range;<br>move closer to the host and<br>press any button to re-pair<br>with the host. |  |  |
| Scanner emits long<br>beeps for 5 seconds<br>when scanning a bar<br>code. | Memory is full; download bar code data to the host and clear the memory.                                 |  |  |

# Configuring the CS4070

# 123Scan2

Use the 123Scan2 utility to generate a 2D bar code with the desired configuration options. Scan the bar code to configure the scanner with these options.

# Config.ini

Use a text editor such as Notepad to set configuration values in the Config.ini editable text file in the \Parameters folder on the CS4070.

## **Updating Scanner Firmware**

- Connect the micro USB cable from the host to the CS4070.
- Copy the .dat and .bin files to the root directory of the scanner.
- Disconnect the cable when the host indicates that it is safe to remove.

After several minutes the LED turns green to indicate that the firmware was successfully installed.

# **Regulatory Information**

This guide applies to Model Number CS4070.

All Zebra devices are designed to be compliant with rules and regulations in locations they are sold and will be labeled as required.

Local language translations are available at the following website: http://www.zebra.com/support

Any changes or modifications to Zebra Technologies equipment, not expressly approved by Zebra Technologies, could void the user's authority to operate the equipment.

CALITION:

Only use Zebra approved and UL Listed accessories, battery packs and battery chargers.

Do NOT attempt to charge damp/wet mobile computers or batteries. All components must be dry before connecting to an external power source.

Declared maximum operating temperature: 40°C.

# Bluetooth® Wireless Technology

This is an approved Bluetooth® product. For more information or to view End Product Listing, please visit https://www.bluetooth.org/tog/listings.cfm

# **Wireless Device Country Approvals**

Regulatory markings, subject to certification, are applied to the device signifying the radio(s) is/are approved for use in the following countries: United States, Canada, Japan, China, S. Korea. Australia. and Europe.

Please refer to the Zebra Declaration of Conformity (DoC) for details of other country markings. This is available at http://www.zebra.com/doc.

Note: Europe includes, Austria, Belgium, Bulgaria, Croatia, Czech Republic, Cyprus, Denmark, Estonia, Finland, France, Germany, Greece, Hungary, Iceland, Ireland, Italy, Latvia, Liechtenstein, Lithuania, Luxembourg, Malta, Netherlands, Norway, Poland, Portugal, Romania, Slovak Republic, Slovenia, Spain, Sweden, Switzerland and the United Kingdom.

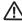

Operation of the device without regulatory approval is illegal.

# **Health and Safety** Recommendations

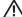

## **Ergonomic Recommendations**

Caution: In order to avoid or minimize the potential risk of ergonomic injury follow the recommendations below. Consult with your local Health & Safety Manager to ensure that you are adhering to your company's safety programs to prevent employee injury.

- Reduce or eliminate repetitive motion
- Maintain a natural position
- Reduce or eliminate excessive force
- Keep objects that are used frequently within easy reach Perform tasks at correct heights
  - Reduce or eliminate vibration
  - Reduce or eliminate direct pressure
  - Provide adjustable workstations
  - Provide adequate clearance
  - Provide a suitable working environment Improve work procedures.

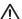

# Warnings for Use of Wireless Devices

Please observe all warning notices with regard to the usage of wireless devices.

#### Safety in Aircraft

Switch off your wireless device whenever you are instructed to do so by airport or airline staff. If your device offers a 'flight mode' or similar feature, consult airline staff as to its use in fliaht.

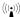

# $(((\bullet)))$ Safety in Hospitals

Wireless devices transmit radio frequency energy and may affect medical electrical equipment.

Wireless devices should be switched off wherever you are requested to do so in hospitals, clinics or healthcare facilities. These requests are designed to prevent possible interference with sensitive medical equipment.

#### Pacemakers

Pacemaker manufacturers recommended that a minimum of 15cm (6 inches) be maintained between a handheld wireless device and a pacemaker to avoid potential interference with the pacemaker. These recommendations are consistent with independent research and recommendations by Wireless Technology Research.

Persons with Pacemakers

- Should ALWAYS keep the device more than 15cm (6 inches) from their pacemaker when turned ON.
- Should not carry the device in a breast pocket.
- Should use the ear furthest from the pacemaker to minimize the potential for interference.

   If you have any reason to suppose that interference in taking.
- If you have any reason to suspect that interference is taking place, turn OFF your device.

#### Other Medical Devices

Please consult your physician or the manufacturer of the medical device, to determine if the operation of your wireless product may interfere with the medical device.

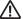

## RF Exposure Guidelines

#### Safety Information

Reducing RF Exposure - Use Properly

Only operate the device in accordance with the instructions supplied.

#### International

The device complies with internationally recognized standards covering human exposure to electromagnetic fields from radio devices. For information on "International" human exposure to electromagnetic fields refer to the Declaration of Conformity (DoC) at http://www.zebra.com/doc.

For further information on the safety of RF energy from wireless devices - see http://www.zebra.com/corporateresponsibility located under Wireless Communications and Health.

#### Europe

Handheld Devices

To comply with EU RF exposure requirements, this device must be operated in the hand with a minimum separation distance of 20 cm or more from a person's body. Other operating configurations should be avoided.

#### US and Canada

**Handheld Devices** (that cannot be body worn in a belt clip/holster):

To comply with FCC RF exposure requirements, this device must be operated in the hand with a minimum separation distance of 20 cm or more from a person's body. Other operating configurations should be avoided.

#### Radiation Exposure Statement:

This equipment complies with IC radiation exposure limits set forth for an uncontrolled environment. This equipment should be installed and operated with minimum distance 20 cm between the radiator and your body.

NOTE IMPORTANTE: (Pour l'utilisation de dispositifs mobiles) Déclaration d'exposition aux radiations:

Cet équipement est conforme aux limites d'exposition aux rayonnements IC établies pour un environnement non contrôlé. Cet équipement doit être installé et utilisé avec un minimum de 20 cm de distance entre la source de rayonnement et votre coros.

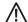

### **Laser Devices**

#### **LED Devices**

For LED devices which have been evaluated to IEC 62471 and comply with the Exempt Risk Group, no product labeling requirements apply. However, the following statement is required to comply with US and international regulations: LED compliance Statement:

Classified as "EXEMPT RISK GROUP" according to IEC 62471:2006 and EN 62471:2008

#### **Batteries**

### Taiwan - Recycling

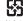

「廢電池請回收」

EPA (Environmental Protection Administration) requires dry battery producing or importing firms in accordance with Article 15 of the Waste Disposal Act are required to indicate the recycling marks on the batteries used in sales, giveaway or promotion. Contact a qualified Taiwanese recycler for proper battery disposal.

## **Battery Information**

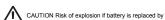

an incorrect type. Dispose of batteries according to instructions.

Use only Zebra approved batteries. Accessories which have battery charging capability are approved for use with the

following battery models: Zebra 83-97300-01 (3.7 Vdc. 950 mAh)

Zebra rechargeable battery packs are designed and constructed to the highest standards within the industry.

However, there are limitations to how long a battery can operate or be stored before needing replacement. Many factors affect the actual life cycle of a battery pack, such as heat, cold, harsh environmental conditions and severe drops.

When batteries are stored over six (6) months, some irreversible deterioration in overall battery quality may occur. Store batteries at half of full charge in a dry, cool place, removed from the equipment to prevent loss of capacity, rusting of metallic parts and electrolyte leakage. When storing batteries for one year or longer, the charge level should be verified at least once a year and charged to half of full charge.

Replace the battery when a significant loss of run time is detected.

Standard warranty period for all Zebra batteries is 30 days, regardless if the battery was purchased separately or included as part of the mobile computer or bar code scanner. For more information on Zebra batteries, please visit: <a href="http://www.zebra.com/batterybasics">http://www.zebra.com/batterybasics</a>

### **Battery Safety Guidelines**

- The area in which the units are charged should be clear of debris and combustible materials or chemicals. Particular care should be taken where the device is charged in a non commercial environment.
- Follow battery usage, storage, and charging guidelines found in the user's guide.
- Improper battery use may result in a fire, explosion, or other hazard.
- To charge the mobile device battery, the battery and charger temperatures must be between +32 °F and +104 °F (0 °C and +40 °C).
- Do not use incompatible batteries and chargers. Use of an incompatible battery or charger may present a risk of fire, explosion, leakage, or other hazard. If you have any questions about the compatibility of a battery or a charger, contact the Global Customer Support Center.
- For devices that utilize a USB port as a charging source, the device shall only be connected to products that bear the USB-IF logo or have completed the USB-IF compliance program.
- Do not disassemble or open, crush, bend or deform, puncture, or shred.
- Severe impact from dropping any battery-operated device on a hard surface could cause the battery to overheat.
- Do not short circuit a battery or allow metallic or conductive objects to contact the battery terminals.
- Do not modify or remanufacture, attempt to insert foreign objects into the battery, immerse or expose to water or other liquids, or expose to fire, explosion, or other hazard.
   Do not leave or store the equipment in or near areas that might get very hot, such as in a parked vehicle or near a radiator or other heat source. Do not place battery into a microwave oven or dryer.

- Battery usage by children should be supervised.
- Please follow local regulations to promptly dispose of used re-chargeable batteries.
- Do not dispose of batteries in fire.
- Seek medical advice immediately if a battery has been swallowed.
- In the event of a battery leak, do not allow the liquid to come in contact with the skin or eyes. If contact has been made, wash the affected area with large amounts of water and seek medical advice.
- If you suspect damage to your equipment or battery, contact the Global Customer Support Center support to arrange for inspection.

# Radio Frequency Interference Requirements- FCC

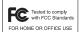

Note: This equipment has been tested and found to comply with the limits for a Class B digital device, pursuant to Part 15 of the FCC rules. These limits are designed to provide reasonable

protection against harmful interference in a residential installation. This equipment generates, uses and can radiate radio frequency energy and, if not installed and used in accordance with the instructions, may cause harmful interference to radio communications. However there is no guarantee that interference will not occur in a particular installation. If this equipment does cause harmful interference to radio or television reception, which can be determined by turning the equipment off and on, the user is encouraged to try to correct the interference by one or more of the following measures:

- Reorient or relocate the receiving antenna
- Increase the separation between the equipment and receiver
- Connect the equipment into an outlet on a circuit different from that to which the receiver is connected
- Consult the dealer or an experienced radio/TV technician for help.

### **Radio Transmitters (Part 15)**

This device complies with Part 15 of the FCC Rules. Operation is subject to the following two conditions: (1) this device may not cause harmful interference, and (2) this device must accept any interference received, including interference that may cause undesired operation.

Any changes or modifications not expressly approved by the party responsible for compliance could void the user's authority to operate this equipment. This transmitter must not be co-located or operating in conjunction with any other antenna or transmitter.

### Radio Frequency Interference Requirements- Canada

This Class B digital apparatus complies with Canadian ICES-003

Cet appareil numérique de la classe B est conforme à la norme NMB-003 du Canada.

This device complies with Industry Canada license-exempt RSS standard(s). Operation is subject to the following two conditions:

(1) this device may not cause interference, and (2) this device must accept any interference, including interference that may cause undesired operation of the device.

Le présent appareil est conforme aux CNR d'Industrie Canada applicables aux appareils radio exempts de licence.

L'exploitation est autorisée aux deux conditions suivantes:

(1) l'appareil ne doit pas produire de brouillage, et (2) l'utilisateur de l'appareil doit accepter tout brouillage radioélectrique subi, même si le brouillage est susceptible d'en compromettre le fonctionnement.

# ((

# Marking and European Economic Area (EEA)

Bluetooth® Wireless Technology for use through the EEA has the following restrictions:

 Maximum radiated transmit power of 100mW EIRP in the frequency range 2.400 - 2.4835 GHz

#### Statement of Compliance

Zebra hereby declares that this device is in compliance with the essential requirements and other relevant provisions of Directive 1995/5/EC and 2011/65/EU. A Declaration of Conformity may be obtained from http://www.zebra.com/doc.

# Japan (VCCI) - Voluntary Control Council for Interference

#### Class B ITE

この装置は、クラスB情報技術装置です。この装置は、家庭環境で使用 することを目的としていますが、この装置がラジオやテレビジョン受信機に 近接して使用されると、受信障害を引き起こすことがあります。 取扱説明書に従って正しい取り扱いをして下さい。 VCCI-B

### Korea Warning Statement for Class B ITE

| 기 종 별                         | 사 용 자 안 내 문                                                                           |
|-------------------------------|---------------------------------------------------------------------------------------|
| B 급 기기<br>( 가정용 방송통신<br>기자재 ) | 이 기기는 가정용 (B 급)<br>전자파적합기기로서 주로<br>가정에서 사용하는 것을<br>목적으로 하며 , 모든 지역<br>에서 사용할 수 있습니다 . |

### Other Countries

# Brazil (UNWANTED EMISSIONS - ALL PRODUCTS)

PKUDUCIS)

Regulatory declarations for CS4070 - BRAZIL

For more information consult the website www.anatel.gov.br

Declarações Regulamentares para CS4070 - Brazil

Nota: A marca de certificação se aplica ao Transceptor, modelo CS4070. Este equipamento opera em caráter secundário, ísto é, não tem direito a proteção contra interferência prejudicial, mesmo de estações do mesmo tipo, e não pode causar interferência a sistemas operando em caráter primário.

Para maiores informações sobre ANATEL consulte o site: www.anatel.gov.br

Este equipamento opera em caráter secundário, isto é, não tem direito a proteção contra interferência prejudicial, mesmo de estações do mesmo tipo, e não pode causar interferência a sistemas operando em caráter primário.

Este produto está homologado pela Anatel, de acordo com os procedimentos regulamentados pela Resolução n°242/2000 e atende aos requisitos técnicos aplicados, incluindo os límites de exposição da Taxa de Absorção Espec

Este dispositivo está em conformidade com as diretrizes de exposição à radiofrequência quando posicionado pelo menos 20 centímetros de distância do corpo. Para maiores informações, consulte o site da Anatel.

#### Chile

Este equipo cumple con la Resolución No 403 de 2008, de la Subsecretaria de telecomunicaciones, relativa a radiaciones electromagnéticas.

#### China

通过访问以下网址可下载当地语言支持的产品说明书 http://www.zebra.com/contact

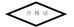

#### Mexico

Restrict Frequency Range to: 2.450 - 2.4835 GHz.

La operación de este equipo está sujeta a las siguientes dos condiciones: (1) es posible que este equipo o dispositivo no cause interferencia perjudicial y (2) este equipo o dispositivo debe aceptar cualquier interferencia, incluyendo la que pueda causar su operación no deseada.

#### S. Korea

For a radio equipment using 2400~2483.5MHz or 5725~5825MHz, the following two expression should be displayed:

무선설비는 운용 중 전파혼신 가능성이 있음

당해 무선설비 는전파훈 신 가능성이 있으므로 인명안전과 관련 된 서비스는 할 수 없습니다 .

#### Taiwan

#### 臺灣

低功率電波輻射性電機管理辦法

第十二條

經型式認證合格之低功率射頻電機,非經許可,公司、商 號或使用者均不得擅自變更頻率、加大功率或變更原設計 之特性及功能。

第十四條

低功率射頻電機之使用不得影響飛航安全及干擾合法通信 ;經發現有干擾現象時,應立即停用,並改善至無干擾時 方得繼續使用。

前項合法通信,指依電信規定作業之無線電通信。

低功率射頻電機須忍受合法通信或工業、科學及醫療用電 波輻射性電機設備之干擾。

### Turkey

Bu cihaz Türkçe karakterlerin tamamını ihtiva eden ETSI TS 123.038 V8.0.0 (veya sonraki sürümün kodu) ve ETSI TS 123.040 V8.1.0 (veya sonraki sürümün kodu) teknik özelliklerine uygundur.

#### Ukraine

Дане обладнання відповідає вимогам технічного регламенту №1057, № 2008 на обмеження щодо використання деяких небезпечних речовин в електричних та електронних пристроях.

#### Thailand

เครื่องโทรคมนาคมและอุปกรณ์นี้ มีความสอดคล้องตามข้อกำหนดของ กทช.

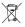

# Waste Electrical and Electronic Equipment (WEEE)

English: For EU Customers: All products at the end of their life must be returned to Zebra for recycling. For information on how to return product, please go to: http://www.zebra.com/weee.

Български: За клиенти от ЕС: След края на полезния им живот всички продукти трябва да се връщат на Zebra за рециклиране. За информация относно връщането на продукти, моля отидете на адрес: http://www.zebra.com/weee.

Čeština: Pro zákazníky z EU: Všechny produkty je nutné po skončení jejich životnosti vrátit společnosti Zebra k recyklaci. Informace o způsobu vrácení produktu najdete na webové stránce: http://www.zebra.com/weec.

Dansk: Til kunder i EU: Alle produkter skal returneres til Zebra til recirkulering, når de er udtjent. Læs oplysningerne om returnering af produkter på: http://www.zebra.com/weee.
Dautsch: Für Kunden innerhalb der EU: Alle Produkte müssen am Ende ihrer Lebensdauer zum Recycling an Zebra zurückgesandt werden. Informationen zur Rücksendung von Produkten finden Sie unter http://www.zebra.com/weee.
Essti: Ek likentidelte: kölk tooled fulleb nede elluea löpopedes

Essit: Ex interitudes: Not kouled unto interior eulara hippenes tagastada taaskasutamise eesmärgii Zebra'ile. Lisainformatsiooni saamiseks toote tagastamise kohta külastage palun aadressi: http://www.zebra.com/weee. Españoi: Para clientes en la Unión Europea: todos los productos deberán entregarse a Zebra al final de su ciclo de vida para que sean reciclados. Si desea más información sobre cómo devolver un producto, visite: http://www.zebra.com/weee.

Ελληγικά: Γία πελάτες στην Ε.Ε.: Όλα τα προϊόντα, στο τέλος της διάρκειας ζωής τους, πρέπει να επιστρ έφονται στην Ζεότα για ανακύκλωση. Για περισσότερες πληροφορίες σχετικά με την επιστροφή ενός τη ροϊόντος, επισκεφθείτε τη διεύθυνση http://www.zeóra.com/weee στο Διαδίκτυο.

Français: Clients de l'Union Européenne: Tous les produits en fin de cycle de vie doivent être retournés à Zebra pour recyclage. Pour de plus amples informations sur le retour de produits, consultez: http://www.zebra.com/weee. Italiano: per i clienti dell'UE: tutti i prodotti che sono giunti al termine del rispettivo ciclo di vita devono essere restituiti a Zebra al fine di consentime il riciclaggio. Per informazioni sulle modalità di restituzione, visitare il seguente sito Web: http://www.zebra.com/weec.

Lietuvių: ES vartotojams: visi gaminiai, pasibaigus jų eksploatacijos laikui, turi būti gražinti utilizuoti į kompaniją "Zebra". Daugiau informacijos, kaip grąžinti gaminį, rasite: http://www.zebra.com/weee.

Latviešu: ES klientiem: visi produkti pēc to kalpošanas mūža beigām ir jānogādā atpakaļ Zebra otrreizējai pārstrādei. Lai iegūtu informāciju par produktu nogādāšanu Zebra, lūdzu, skatiet: http://www.zebra.com/weee.

Magyar: Az EU-ban vásárlóknak: Minden tönkrement terméket a Zebra vállalathoz kell eljuttatni újrahasznosítás céljából. A termék visszajuttatásának módjával kapcsolatos tudnivalókért látogasson el a http://www.zebra.com/weee weboldalra.

Malti: Ghal klijenti fi-LUE: il-prodotti kollha li jikunu waslu fi-ahhar tal-hajja tal '-Luzu taghhom, iridu jigu rritonati ghand Zebra ghar-riciklagi. Ghal aklar taghrif dwar kif ghandek tirritoma l-prodott, jekk joghgbok zur: http://www.zebra.com/weee.
Nederlands: Voor klanten in de EU: alle producten dienen aan het einde van hun levensduur naar Zebra te worden teruggezonden voor recycling. Raadpleeg

http://www.zebra.com/weee voor meer informatie over het terugzenden van producten.

Polski: Klienci z obszaru Unii Europejskiej: Produkty wycofane z eksploatacji należy zwrócić do firmy Zebra w celu ich utylizacji. Informacje na temat zwrotu produktów znajdują się na stronie internetowei http://www.zebra.com/weee.

Português: Para clientes da UE: todos os produtos no fim de vida devem ser devolvidos à Zebra para reciclagem. Para obter informações sobre como devolver o produto, visite: http://www.zebra.com/weee.

Românesc: Pentru clienții din UE: Toate produsele, la sfârșitul duratel lor de funcționare, trebuie returnate la Zebra pentru reciclare. Pentru informații despre returnarea produsului, accesați: http://www.zebra.com/weee.

Slovenski: Za kupce v EU: vsi izdelki se morajo po poteku življenjske dobe vrniti podjetju Zebra za reciklažo. Za informacije o vraèllu izdelka obišèite:

http://www.zebra.com/weee.

Suomi: Asiakkaat Euroopan unionin alueella: Kaikki tuotteet on palautettava kierrätettäväksi Zebra-yhtiöön, kun tuotetta ei enää käytetä. Lisätietoja tuotteen palauttamisesta on osoitteessa http://www.zebra.com/weee.

Svenska: För kunder inom EU: Alla produkter som uppnått sin livslängd måste returneras till Zebra för återvinning. Information om hur du returnerar produkten finns på

http://www.zebra.com/weee.

Türkçe: AB Müşterileri için: Kullanım süresi dolan tüm ürünler geri dönüştürme için Zebra'ya iade edilmelidir. Ürünlerin nasıl iade edileceği hakkında bilgi için lütfen şu adresi ziyaret edin: http://www.zebra.com/weee.

TURKISH WEEE Statement of Compliance EEE Yönetmeliğine Uygundur

# China RoHS

|                                               | 有害物质      |           |           | <b>5</b>        |                   |                     |
|-----------------------------------------------|-----------|-----------|-----------|-----------------|-------------------|---------------------|
| 部件名称<br>(Parts)                               | 铅<br>(Pb) | 汞<br>(Hg) | 镉<br>(Cd) | 六价铬<br>(Cr(VI)) | 多溴联<br>苯<br>(PBB) | 多溴二<br>苯醚<br>(PBDE) |
| 金属部件<br>(Metal Parts)                         | 0         | 0         | 0         | 0               | 0                 | 0                   |
| 电路模块<br>(Circuit Modules)                     | Х         | 0         | 0         | 0               | 0                 | 0                   |
| 电缆及电缆组件<br>(Cables and Cable<br>Assemblies)   | 0         | 0         | 0         | 0               | 0                 | 0                   |
| 塑料和聚合物部件<br>(Plastic and<br>Polymeric Parts)  | 0         | 0         | 0         | 0               | 0                 | 0                   |
| 光学和光学组件<br>(Optics and Optical<br>Components) | 0         | 0         | 0         | 0               | 0                 | 0                   |
| 电池<br>(Batteries)                             | 0         | 0         | 0         | 0               | 0                 | 0                   |

本表格依据 SJ/T 11364 的规定编制。

 表示该有害物质在该部件所有均质材料中的含量均在 GB/T 26572 规定的限量要求以下。

X:表示该有害物质至少在该部件的某一均质材料中的含量超出 GB/T 26572 规定的限量要求。

(企业可在此处,根据实际情况对上表中打" $\times$ "的技术原因进行进一步说明。)

This table was created to comply with China RoHS requirements.

### Service Information

If you have a problem using the equipment, contact your facility's technical or systems support. If there is a problem with the equipment, they will contact the Zebra Global Customer Support Center at: http://www.zebra.com/support

For the latest version of this guide go to: http://www.zebra.com/support

# Warranty

For the complete Zebra hardware product warranty statement, go to: http://www.zebra.com/warranty.

#### For Australia Only:

This warranty is given by Zebra Technologies Asia Pacific Pte. Ltd. 71 Robinson Road, #05-02/03, Singapore 088895. Singapore. Our goods come with guarantees that cannot be excluded under the Australia Consumer Law, You are entitled to a replacement or refund for a major failure and compensation for any other reasonably foreseeable loss or damage. You are also entitled to have the goods repaired or replaced if the goods for any other companies of the goods and to be of acceptable quality and the failure does not amount limited warranty above is in addition to any rights and remedies you may have under the Australian Consumer Law. If you have any queries, please call Zebra Technologies Corporation at +65 6856 0722. You may also vist our website:

http://www.zebra.com for the most updated warranty terms.

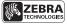

Zebra Technologies Corporation Lincolnshire, IL U.S.A. http://www.zebra.com

Zebra and the Zebra head graphic are registered trademarks of ZIH Corp. The Symbol logo is a registered trademark of Symbol Technologies, Inc., a Zebra Technologies company.

© 2015 Symbol Technologies, Inc.

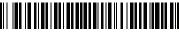

MN000763A02 Revision A - March 2015